# **RDK-B\_20170929**

This is the summary page that describes the CMF RDK-B iteration rdkb-20170929.

Below are links to the relevant documents for the release.

- [RDK-B 20170929 Emulator Test Report](https://code.rdkcentral.com/r/plugins/gitiles/docs/+/refs/heads/rdkb-20170929/releases/rdkb-20170929/emu.rst) (Gerrit)
- [RDK-B 20170929 RaspberryPi Test Report](https://code.rdkcentral.com/r/plugins/gitiles/docs/+/refs/heads/rdkb-20170929/releases/rdkb-20170929/rpi.rst) (Gerrit)
- A detailed changelog since the last iteration [\(RDK-B-20170830](https://rdkwiki.com/rdk/display/CMF/RDK-B_20170830)) can be found [here](https://code.rdkcentral.com/r/plugins/gitiles/rdkb/docs/+/refs/heads/rdkb-20170929/releases/rdkb-20170929/changelog.txt) (Gerrit).

For the Gerrit links, you need to log in before you will be able to see the contents.

The latest RDK-B iteration addresses licensing issues so users are advised to move to the latest iteration.

### **Baseline**

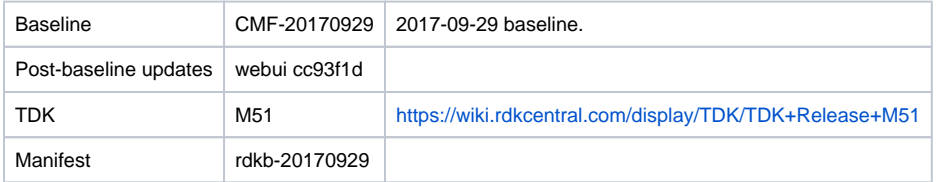

# **Highlights since 20170830**

- New components: None.
- Components updated:
	- crashupload, rdk\_logger, CcspCMAgent, CcspCommonLibrary, CcspCr, CcspHomeSecurity, CcspLMLite, CcspMisc, CcspMoCA, CcspPandM, CcspPsm, CcspSnmpPa, CcspTr069Pa, CcspWifiAgent, CcspXDNS, TestAndDiagnostic, Utopia, Xconf, hal, halinterface, hotspot, sysint, webui, rdkb/devices/raspberrypi/hal, rdkb/devices/rdkbemu/ccsp/rdkb.
- Community contributions:
	- $\degree$  Please refer to the changelog since the last iteration [\(RDK-B\\_20170830](https://rdkwiki.com/rdk/display/CMF/RDK-B_20170830)) [here](https://code.rdkcentral.com/r/plugins/gitiles/docs/+/refs/heads/rdkb-20170929/releases/rdkb-20170929/changelog.txt) (Gerrit).

# **Getting the code**

\$ mkdir rdkb

\$ cd rdkb

- \$ repo init -u https://code.rdkcentral.com/r/manifests -m rdkb.xml -b rdkb-20170929
- \$ repo sync -j4 --no-clone-bundle
	- The -m rdkb.xml in the build sequence above is important. If this is not specified, you will get an RDK-V tree by default.
	- The -b rdkb-20170929 in the build sequence above specifies the branch to use. If you omit the -b rdkb-20170929 entirely, you will get the master (HEAD) of each component.
	- At any time, the community can build latest master by dropping the -b rdkb-20170929 option in the repo init command.
	- We have verified that this iteration boots to a login prompt and that you can log in, and that you can connect with a web browser to the web admin page.

## **Building for the emulator**

\$ source meta-cmf-rdkb-bsp-emulator/setup-environment (select qemux86broadband)

\$ bitbake rdk-generic-broadband-image

The image path will be: build-qemux86broadband/tmp/deploy/images/qemux86broadband/rdk-generic-broadband-imageqemux86broadband.vmdk

To build TDK, follow the steps as for a normal build, above, but use the following bitbake command:

\$ bitbake rdk-generic-broadband-tdk-image

The image path will be: build-qemux86broadband/tmp/deploy/images/qemux86broadband/rdk-generic-broadband-tdk-imageqemux86broadband.vmdk

TDK documentation is available here: <https://wiki.rdkcentral.com/display/TDK/TDK+Release+M51>

# **Running the emulator**

- 1. Start VirtualBox.
- 2. Click New -> Enter name -> Select type Linux -> Select version Other Linux (32 bit) -> Click Next
- 3. Select Memory size 512MB -> Click Next
- 4. Select option Use an existing virtual hard drive -> Select the built image above -> Click Create
- 5. Once the VM has been created, select the new image and click Settings -> Network -> Select Attached to: 'Bridged Adapter' -> Click Ok
- 6. Click Start. This will bring up the emulator with the initial splash screen

# **Building for RaspberryPi**

- \$ mkdir <workspace dir>
- \$ cd <workspace dir>
- \$ repo init –u <https://code.rdkcentral.com/r/manifests> -m rdkb.xml –b rdkb-20170929-rpi
- \$ repo sync -j4 --no-clone-bundle
- \$ source meta-cmf-raspberrypi/setup-environment

Select option raspberrypi-rdk-broadband.conf

\$ bitbake rdk-generic-broadband-image

Note. The kernel Image and root filesystem will be created under the ./tmp/deploy/images/raspberrypi-rdk-broadband folder

Documentation for RDK-B for RaspberryPi is available here: [https://wiki.rdkcentral.com/display/DEVTOOLS/RDK+Broadband+\(RaspberryPi\)+-Krogoth](https://wiki.rdkcentral.com/display/DEVTOOLS/RDK+Broadband+(RaspberryPi)+-Krogoth)

# **Running on the RaspberryPi**

Please see [RDK Broadband \(RaspberryPi\) -Krogoth.](https://wiki.rdkcentral.com/display/DEVTOOLS/RDK+Broadband+(RaspberryPi)+-Krogoth)

## **Known Issues**

General:

- For emulator increased the execution time in some LMLite and WiFi Tests ([TDK-396/](https://jira.rdkcentral.com/jira/browse/TDK-396)408)
- On emulator: RDKBEMU-539 intermittently CcspCr.service & CcspPsm.service and other critical ccsp services may fail due to a tmp-ccsp\_msg. cfg.service failure, if it occurs emulator will need a reboot to recover

#### RPI Issues:

- [TDK-404](https://jira.rdkcentral.com/jira/browse/TDK-404) RDK-B RPI : LMLite Test Failures
- [TDK-409](https://jira.rdkcentral.com/jira/browse/TDK-409) RDKB RPI WiFiHAL Failures
- [RPI-41](https://jira.rdkcentral.com/jira/browse/RPI-41) lighttpd process is not getting restarted automatically once the process is crashed/killed
- [RPI-54](https://jira.rdkcentral.com/jira/browse/RPI-54) TDK LMLite In Connected Device page, Device Type is shown as Ethernet instead of WIFI when client is connected via WIFI
- [RPI-61](https://jira.rdkcentral.com/jira/browse/RPI-61) port triggering is not working for RaspberryPi device
- [RPI-63](https://jira.rdkcentral.com/jira/browse/RPI-63) LMLIte Connected devices are not displayed on management portal under connected device list
- [RPI-73](https://jira.rdkcentral.com/jira/browse/RPI-73) RPI RDKB Krogoth NIGHTLY Unable to connect to portal
- **This issue is worked around in this release**
- [RPI-78](https://jira.rdkcentral.com/jira/browse/RPI-78) WiFi HAL api wifi\_getRadioOperatingChannelBandwidth() is returning invalid channel bandwidth value for 2.4GHz
- [RPI-79](https://jira.rdkcentral.com/jira/browse/RPI-79) WiFi HAL api wifi\_getRadioOperatingChannelBandwidth() is returning invalid channel bandwidth value for 5GHz
- [RPI-80](https://jira.rdkcentral.com/jira/browse/RPI-80) WiFi HAL api wifi\_getRadioSupportedFrequencyBands() returning invalid value for 2.4GHz
- [RPI-81](https://jira.rdkcentral.com/jira/browse/RPI-81) WiFi HAL api wifi\_getRadioOperatingFrequencyBand() returning invalid value for 2.4GHz
- [RPI-82](https://jira.rdkcentral.com/jira/browse/RPI-82) WiFi HAL api wifi\_getRadioOperatingFrequencyBand() returning invalid value for 5GHz
- [RPI-83](https://jira.rdkcentral.com/jira/browse/RPI-83) WiFi HAL api wifi\_getRadioSupportedFrequencyBands() returning invalid value for 5GHz
- [RPI-84](https://jira.rdkcentral.com/jira/browse/RPI-84) TDK WIFI 2.4 and 5GHZ WIFI SSIDs stops broadcasting once the channel number of 5GHZ is set to 40
- [RPI-85](https://jira.rdkcentral.com/jira/browse/RPI-85) TDK WIFI Not able to change the operating standard value of 2.4GHZ
- [RPI-86](https://jira.rdkcentral.com/jira/browse/RPI-86) TDK WIFI Not able to change the operating standard value of 5GHZ
- [RPI-88](https://jira.rdkcentral.com/jira/browse/RPI-88) TDK WIFI Set operation on Operating ChannelBW is failing after ApplySetting

#### Emulator Issues:

- [TDK-368](https://jira.rdkcentral.com/jira/browse/TDK-368) RDKB-EMU Intermittent Segfault in CcspWiFiAgent.service
- [TDK-375](https://jira.rdkcentral.com/jira/browse/TDK-375) RDKB EMU TS\_TAD UDPEcho Test Failures
- [TDK-395](https://jira.rdkcentral.com/jira/browse/TDK-395) RDKB EMU TS\_SNMP\_SetSSIDEnableWithRadioDisabled Fail
- [TDK-396](https://jira.rdkcentral.com/jira/browse/TDK-396) RDKB EMU Reboots During LMLite Tests
- [TDK-408](https://jira.rdkcentral.com/jira/browse/TDK-408) RDKB EMU WiFi Script Timeouts
- RDKBEMU-380 TDK SNMP SNMP Query to get the System Description details is not returning the mandatory fields like HW\_REV,SW\_REV
- RDKBEMU-393 RDKB Emulator When firewall config is set to high, low or medium, the traffic from wlan client to lan client is blocked
- RDKBEMU-458 CcspPandMSsp service/process segfaulting on startup after a crash/reboot during test runs
- RDKBEMU-477 PAM process crashes when setting the port triggering parameters after a port forwarding set operation
- RDKBEMU-498 TDK SSIDs of WiFi 2.4GHz and 5GHZ are retrieved as OutOfService
- RDKBEMU-502 Parameters like BytesReceived, PacketsReceived are not getting populated after a successful UDP echo command executed
- RDKBEMU-503 TDK TAD Fails to set the value of Device.DNS.Diagnostics.NSLookupDiagnostics.DiagnosticsState as Requested if the DNSServer value as empty
- RDKBEMU-506 TDK WIFI Reset of WIFI is not happening through snmp
- RDKBEMU-508 TDK WEBUI Not able to login to the Xfinity page. Throws error as "Can not get password for admin from backend"
- RDKBEMU-517 TDK WIFI Not detecting WIFI with Tenda 300Mbps Dual Band Wireless N USB Adapter (W522U: Ralink driver
- RDKBEMU-521 TDK WIFI Randomly observing WIFI crash while doing WIFI factory reset
- RDKBEMU-526 TDK WiFi Radio.2.Enable state automatically changing as True when SSID.2.Enable state is set as true
- RDKBEMU-532 TDK WIFI Segmentation fault observed when enabling/disabling SSID using HAL API wifi\_setSSIDEnable()
- RDKBEMU-533 TDK WIFI The expected value for radioIndex is different for different api.
- RDKBEMU-534 TDK PAM Randomly emulator crashes when trying to toggle the device between bridge and router mode
- RDKBEMU-536 Create a reference implementation that uses WebPA server
- RDKBEMU-539 PSM Segfault on Boot/Reboot
- RDKBEMU-540 TDK WIFI Device.WiFi.Radio.ChannelsInUse is not listing the current radio channel number.
- RDKBEMU-541 TDK WIFI Unable to set the operating standard as "ac" for 5GHZ
- RDKBEMU-542 TDK WIFI No support for 80MHz OperatingChannelBandwidth in WIFI 5GHZ

Generic TDK Issues:

- RDKB-9915 TDK Port Triggering Master CcspPandMSsp process crashes when trying to enable a rule added for port triggering
- RDKB-10573 TDK WIFI Master WiFi agent crashes when trying to set values for MAC Filter table
- RDKB-10750 TDK PAM Master Fails to set the value as "Requested" for Device.IP.Diagnostics.DownloadDiagnostics.DiagnosticsState
- RDKB-10977 TDK TAD Master Fails to set the value as "Requested" for Device.DNS.Diagnostics.NSLookupDiagnostics.DiagnosticsState
- RDKB-12488 TDK Logger RDKB does not support the option to override the debug.ini file location from the standard /etc path as supported in RDK-V
- RDKB-12555 TDK LmLite Reporting period not reverting back to default value after OverrideTTLseconds.
- RDKB-13274 TDK LmLite Polling period not reverting back to default value after OverrideTTLseconds.
- RDKB-14126 TDK Getting invalid parameter error on setting parameter values for a new PortMapping rule